## গণপ্রজাতন্ত্রী বাংলাদেশ সরকার সড়ক পরিবহন ও সেতৃ মন্ত্রণালয় সড়ক পরিবহন ও মহাসড়ক বিভাগ প্ৰশাসন শাখা

www.rthd.gov.bd

न१-७६.००.००००.००৮.১১.००১.२७-১७२৬

৩০ কাৰ্তিক ১৪৩০ তারিখ: ১৫ নভেম্বর ২০২৩

## নিয়োগ বিজ্ঞপ্তি

সড়ক পরিবহন ও সেতু মন্ত্রণালয়ের সড়ক পরিবহন ও মহাসড়ক বিভাগের রাজস্ব খাতভুক্ত নিম্নোক্ত পদসমূহে অস্থায়ীভাবে সরাসরি নিয়োগের লক্ষ্যে পদের পার্শ্বে বর্ণিত শর্তে প্রকৃত বাংলাদেশি নাগরিকদের নিকট হতে অনলাইনে দরখান্ত আহবান করা যাচ্ছে:

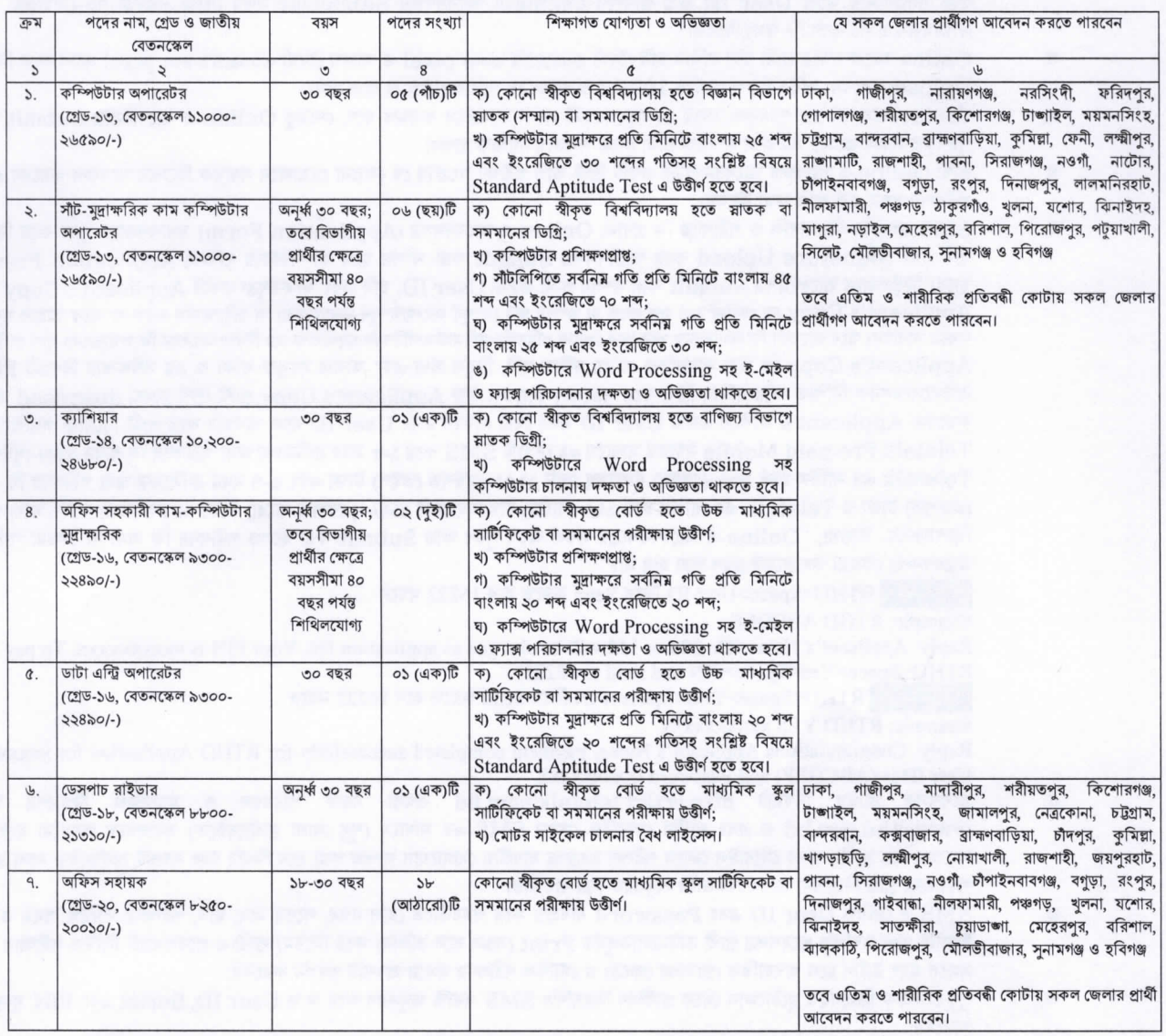

নিয়বর্ণিত শর্তাবলী আবেদন ফরম পূরণ এবং পরীক্ষায় অংশগ্রহণের ক্ষেত্রে অবশ্যই অনুসরণ করতে হবে:  $\frac{1}{2}$ 

২৩ নভেম্বর ২০২৩ তারিখে প্রার্থীর বয়সসীমা বিজ্ঞপ্তির ৩ নম্বর কলামের বর্ণনা অনুযায়ী হতে হবে। তবে বীর মুক্তিযোদা/শহীদ মুক্তিযোদ্ধার পুত্র-ক কন্যা ও শারীরিক প্রতিবন্ধীদের ক্ষেত্রে বয়সসীমা সর্বোচ্চ ৩২ বছর। বয়স প্রমাণের ক্ষেত্রে এফিডেভিট গ্রহণযোগ্য নয়।

- সরকারি, আধা-সরকারি ও স্বায়ত্তশাসিত প্রতিষ্ঠানে চাকরিরত প্রার্থীদের অবশ্যই যথাযথ কর্তৃপক্ষের অনুমতিক্রমে আবেদন করতে হবে। চাকরিরত প্রার্থীদের সকল শর্ত পূরণ সাপেক্ষে আবেদনপত্র পূরণের সময় Departmental Candidate এর ঘরে টিক চিহ্ন দিতে হবে। অন্যদের ক্ষেত্রে এই শর্ত প্রযোজ্য নয়। তবে সকল চাকরিরত প্রার্থীকে মৌখিক পরীক্ষর সময় নিয়োগকারী কর্তৃপক্ষ কর্তৃক প্রদত্ত অনাপত্তি ছাড়পত্রের মূলকপি জমা দিতে হবে। মৌখিক পরীক্ষার সময় সকল সনদপত্রের মূলকপি প্রদর্শন করতে হবে এবং পূরণকৃত Application Form ও প্রবেশপত্রসহ সকল সনদপত্রের সত্যায়িত একসেট ফটোকপি দাখিল করতে হবে।
- জেলার স্থায়ী বাসিন্দার প্রমাণক হিসেবে ইউনিয়ন পরিষদ/পৌরসভা/সিটি কর্পোরেশন কর্তৃক প্রদত্ত সনদ, জাতীয় পরিচয়পত্রের ফটোকপি এবং আবেদনকারী মুক্তিযোদ্ধার পূত্র-কন্যার পূত্র-কন্যা হলে আবেদনকারী যে মুক্তিযোদ্ধা/শহীদ মুক্তিযোদ্ধার পূত্র-কন্যার পূত্র-কন্যা এ মর্মে সংশ্লিষ্ট ইউনিয়ন পরিষদের চেয়ারম্যান/সিটি কর্পোরেশনের ওয়ার্ড কাউন্সিলর/পৌরসভার মেয়র/কাউন্সিলর কর্তক প্রদত্ত সনদের সত্যায়িত ফটোকপি দাখিল করতে হবে। আবেদনকারীকে তার সর্বশেষ অর্জিত শিক্ষাগত যোগ্যতার বিষয়টিও উল্লেখ করতে হবে।
- নিয়োগ বিজ্ঞপ্তিতে বর্ণিত ছকের ১ ও ৫ নম্বর ক্রমিকের শন্যপদ পরণে সরকারি প্রতিষ্ঠানের কম্পিউটার পার্সোনেল নিয়োগ বিধিমালা, ২০১৯,  $\mathfrak{G}$  . ২, ৪ ও ৭ নম্বর ক্রমিকের শূন্যপদ পূরণে বাংলাদেশ সচিবালয় (ক্যাডার বহির্ভূত গেজেটেড কর্মকর্তা এবং নন-গেজেটেড কর্মচারী) নিয়োগ বিধিমালা, ২০১৪ (সংশোধিত-২০২০), ৩ নম্বর ক্রমিকের শূন্যপদ পূরণে মন্ত্রণালয় ও বিভাগসমূহের হিসাব কোষের কর্মচারী নিয়োগ বিধিমালা, ২০১৮ এবং ৬ নম্বর ক্রমিকের শূন্যপদ পুরণে সরকারি যানবাহন অধিদপ্তরের কর্মচারী নিয়োগ বিধিমালা, ২০১৯ অনুসরণ করা হবে।

খ.

গ.

घ

- নিয়োগের ক্ষেত্রে সরকারের বিদ্যমান বিধি-বিধান এবং পরবর্তীতে এ সংক্রান্ত বিধি-বিধানে কোনো সংশোধন হলে তা অনসরণ করা হবে।  $\overline{5}$
- লিখিত ও মৌখিক পরীক্ষায় অংশগ্রহণের জন্য কোনো প্রকার টিএ/ডিএ প্রদান করা হবে না। ছ.
- এ কর্তৃপক্ষ বিজ্ঞপ্তিতে উল্লিখিত পদের সংখ্যা প্রয়োজনে হ্রাস/বদ্ধি এবং বিজ্ঞপ্তি বাতিল করার অধিকার সংরক্ষণ করে। জ
- ৰ. নিয়োগ সংক্রান্ত বিষয়ে নিয়োগকারী কর্তৃপক্ষের সিদ্ধান্তই চূড়ান্ত বলে গণ্য হবে।

## আবেদনপত্র পূরণ সংক্রান্ত শর্তাবলি:  $(9)$

 $\mathfrak{G}$ 

চ.

ছ

 $\overline{\mathfrak{S}}$ 

- ক. পরীক্ষায় অংশগ্রহণে ইচ্ছুক প্রার্থীগণ http://rthd.teletalk.com.bd ওয়েবসাইটে আবেদনপত্র পূরণ করবেন। আবেদনের সময়সীমা নিয়রূপ:
	- Online-এ আবেদনপত্র পূরণ ও পরীক্ষার ফি জমাদান শুরুর তারিখ ও সময়: ২৩-১১-২০২৩, সকাল ১০:০০টা  $\mathbf{i}$ .
		- Online-এ আবেদনপত্র জমাদানের শেষ তারিখ ও সময়: ১৩-১২-২০২৩, বিকাল ৫:০০টা ii.

উক্ত সময়সীমার মধ্যে User ID প্রাপ্ত প্রার্থীগণ Online-এ আবেদনপত্র Submit-এর সময় থেকে পরবর্তী ৭২ বোহাত্তর) ঘণ্টার মধ্যে এসএমএস এ পরীক্ষার ফি জমা দিবেন।

- Online আবেদনপত্রে প্রার্থী তাঁর রশ্জিন ছবি (দৈর্ঘ্য ৩০০xপ্রস্থ ৩০০) pixel ও স্বাক্ষর (দৈর্ঘ্য ৬০০xপ্রস্থ ৮০) pixel স্ক্যান করে নির্ধারিত স্থানে খ  $U$ pload করবেন। ছবির সাইজ সর্বোচ্চ 100KB ও স্বাক্ষরের সর্বোচ্চ 60KB হতে হবে।
- Online আবেদনপত্রে পূরণকৃত তথ্যই যেহেতু পরবর্তী সকল কার্যক্রমে ব্যবহৃত হবে, সেহেতু Online-এ আবেদনপত্র Submit করার পূর্বেই গ পরণকৃত সকল তথ্যের সঠিকতা সম্পর্কে প্রার্থী নিজে শতভাগ নিশ্চিত হবেন।
- প্রার্থী Online-এ পরণকৃত আবেদনপত্রের একটি প্রিন্ট কপি পরীক্ষা সংক্রান্ত যে কোনো প্রয়োজনে সহায়ক হিসেবে সংরক্ষণ করবেন এবং মৌখিক ঘ পরীক্ষার সময় এক কপি জমা দিবেন।
	- SMS প্রেরণের নিয়মাবলি ও পরীক্ষার ফি প্রদান: Online-এ আবেদনপত্র (Application Form) যথাযথভাবে পূরণ করে নির্দেশনা মতে ছবি এবং Signature Upload করে আবেদনপত্র Submit করা সম্পন্ন হলে কম্পিউটারে ছবিসহ Application Preview দেখা যাবে। নির্ভূলভাবে আবেদনপত্র Submit করা সম্পন্ন প্রার্থী একটি User ID, ছবি এবং স্বাক্ষরযুক্ত একটি Applicant's Copy পাবেন। যদি Applicant's Copy তে কোনো তথ্য ভুল থাকে বা অস্পষ্ট ছবি (সম্পূর্ণ কালো/সম্পূর্ণ সাদা/ঘোলা) বা ছবি/স্বাক্ষর সঠিক না থাকে তাহলে পুনরায় আবেদন করতে পারবেন। তবে আবেদন ফি জমাদানের পরে আর কোনো পরিবর্তন/পরিমার্জন/পরিবর্ধন গ্রহণযোগ্য নয় বিধায় আবেদন ফি জমাদানের পূর্বে প্রার্থী অবশ্যই উক্ত Applicant's Copy তে তার সাম্প্রতিক তোলা রশ্বিন ছবি, নির্ভুল তথ্য এবং স্বাক্ষর সংযুক্ত থাকা ও এর সঠিকতার বিষয়টি PDF Copy ডাউনলোডপূর্বক নিশ্চিত করে রশ্জিন প্রিন্ট করে সরংক্ষণ করবেন। উক্ত Applicant's Copy প্রার্থী প্রিন্ট অথবা download করে সংরক্ষণ করবেন। Applicant's কপিতে একটি User ID নম্বর দেয়া থাকবে এবং User ID নম্বর ব্যবহার করে প্রার্থী নিম্নোক্ত পদ্ধতিতে যে কোনো Teletalk Pre-paid Mobile নম্বরের মাধ্যমে ০২ (দুই)টি SMS করে ১-৫ নম্বর ক্রমিকের জন্য পরীক্ষার ফি বাবদ ২০০/-(দুইশত) টাকা ও Teletalk এর সার্ভিস চার্জ ২৩/- (তেইশ) টাকাসহ মোট ২২৩/- (দুইশত তেইশ) টাকা এবং ৬-৭ নম্বর ক্রমিকের জন্য পরীক্ষার ফি বাবদ ১০০/-(একশত) টাকা ও Teletalk এর সার্ভিস চার্জ ১২/- (বারো) টাকাসহ মোট ১১২/- (একশত বারো) টাকা ৭২ (বাহাত্তর) ঘন্টার মধ্যে জমা দিবেন। বিশেষভাবে উল্লেখ্য, "Online-এ আবেদনপত্রের সকল অংশ পরণ করে Submit করা হলেও পরীক্ষার ফি জমা না দেওয়া পর্যন্ত Online আবেদনপত্র কোনো অবস্থাতেই গ্রহণ করা হবে না।"

প্রথম SMS: RTHD<Space>User ID লিখে Send করতে হবে 16222 নম্বরে

Example: RTHD ABCDEF

Reply: Applicant's Name, Tk. 223 or 112 will be charged as application fee. Your PIN is xxxxxxxxxx. To pay fee Type RTHD<Space>Yes<Space>PIN and send to 16222.

দ্বিতীয় SMS: RTHD<Space>YES<Space>PIN লিখে Send করতে হবে 16222 নম্বরে

Example: RTHD YES xxxxxxxxxx

Reply: Congratulations Applicant's Name, payment completed successfully for RTHD Application for xxxxxxxxxxxxx User ID is (ABCDEF) and Password (xxxxxxxx).

- প্রবেশপত্র প্রাপ্তির বিষয়টি http://rthd.teletalk.com.bd অথবা সড়ক পরিবহন ও মহাসড়ক বিভাগের Website: www.rthd.gov.bd এ এবং প্রার্থীর মোবাইল ফোনে SMS-এর মাধ্যমে (শুধু যোগ্য প্রার্থীদেরকে) যথাসময়ে জানানো হবে। Online আবেদনপত্রে প্রার্থীর প্রদত্ত মোবাইল ফোনে পরীক্ষা সংক্রান্ত যাবতীয় যোগাযোগ সম্পন্ন করা হবে বিধায় উক্ত নম্বরটি সার্বক্ষণিক সচল রাখা, SMS পড়া এবং প্রাপ্ত নির্দেশনা তাৎক্ষণিকভাবে অনসরণ করা বাঞ্চনীয়।
- SMS-এ প্রেরিত User ID এবং Password ব্যবহার করে পরবর্তীতে রোল নম্বর, পদের নাম, ছবি, পরীক্ষার তারিখ, সময় ও ভেন্যর নাম ইত্যাদি তথ্য সম্বলিত প্ৰবেশপত্ৰ প্ৰাৰ্থী ডাউনলোডপূৰ্বক Print (সম্ভব হলে রজিন) করে নিবেন। প্ৰাৰ্থী এ প্ৰবেশপত্ৰটি লিখিত পরীক্ষায় অংশগ্ৰহণের সময়ে এবং উত্তীর্ণ হলে ব্যবহারিক (প্রযোজ্য ক্ষেত্রে) ও মৌখিক পরীক্ষার সময়ে অবশ্যই প্রদর্শন করবেন।
- শধ টেলিটক প্ৰি-পেইড মঠোফোন থেকে প্ৰাৰ্থীগণ নিম্নবৰ্ণিত SMS পদ্ধতি অনুসরণ করে স্ব স্ব User ID, Serial এবং PIN পনরদ্ধার করতে পারবেন:
	- i. User ID जाना थाकरनः RTHD<space>Help<space>User<space>User ID & Send to 16222.
	- Example: RTHD HELP USER ABCDEF
	- ii. PIN Number জানা থাকলে: RTHD<space>Help<space>PIN<space>PIN No & Send to 16222. Example: RTHD HELP PIN 12345678
		-
	- Online-এ আবেদন করতে কোনো সমস্যা হলে টেলিটক নম্বর থেকে ১২১ অথবা alliobs.guery@teletalk.com.bd ই-মেইলে যোগাযোগ করা যাবে। এছাড়া টেলিটকের জবপোর্টাল এর ফেসবুক পেজ https://www.facebook.com/alljobsbdteletalk এ মেসেজ এর মাধ্যমে যোগাযোগ করা যাবে (মেইল/মেসেজ এর subject-এ Organization Name: RTHD, Post Name: \*\*\*, Applicant's User ID Contact Number অবশ্যই উল্লেখ করতে হবে)।

(নাজনীন ওয়ার্রেস)

যগ্মসচিব (প্ৰশাসন অধিশাখা)  $\Omega$ 

সদস্য-সচিব বিভাগীয় নিৰ্বাচন কমিটি সড়ক পরিবহন ও মহাসড়ক বিভাগ